# **SuperMap iMobile**

## **AR Map**

SuperMap Software Co., Ltd.

11, 2019 · Beijing

# **Legal Statement**

The copyright of this documentation is owned by SuperMap Software Co., Ltd. and is protected under the Copyright Law of the People's Republic of China and the International Copyright Treaties. Without the written permission of SuperMap Software Co., Ltd., no part of the documentation may be used, copied, modified, transcribed, transmitted, or bundled with other products to be used and sold in any way or any reason. SuperMap Software Co., Ltd. reserves all rights to investigate any infringement.

SuperMap and its logo **SuperMap** are the registered trademarks of SuperMap Software Co., Ltd., protected by the Copyright Law of the People's Republic of China. Without the written permission of SuperMap Software Co., Ltd., no part of the trademarks may be used, copied, modified, transcribed, transmitted, or bundled with other products to be used and sold in any way or any reason. SuperMap Software Co., Ltd. reserves all rights to investigate any infringement.

This document represents no responsibilities of any supplier or agent. Without statement, SuperMap Software Co. Ltd. has right to do modifications to this document.

The copyright of trademarks mentioned in this document belongs to the corresponding companies. Without the written permission of these companies, the trademarks shall not be used, copied, modified, or transmitted in any way for any reason.

The concerned software products and the updated products hereinafter in this document are developed and sold by SuperMap Software Co., Ltd.

Hereby declare.

SuperMap Software Co., Ltd. Address: 6/F Unit E, Building 107, No. A10, Jiuxianqiao North Road, Chaoyang District, Beijing, 100015, CHINA Tel: +86-10-59896503 Fax: +86-10-59896666 Technical Support: globalsupport@supermap.com Sales: request@supermap.com Website: http://www.supermap.com

Your advice and suggestions are welcome!

## Content

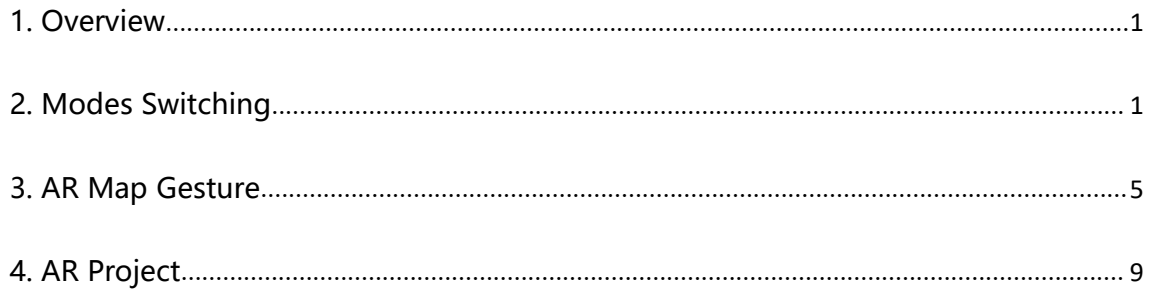

#### **1. Overview**

Augmented Reality (AR) is a new technology which can enhance real objects that exist in the real world, combine virtual and real worlds, and be perceived by humans.

Together with image recognition, real-time sensor, SLAM, GPS, and so on, SuperMap iMobile (hereinafter referred to as iMobile) can combine virtual and real worlds to solve the real problems in map recognition. Specific features include:

#### **Multiple AR Modes**

Multiple AR display modes are provided to meet different requirements.

- $\triangleright$  Nearing: independent on maps, this mode can recognize, obtain, and display POI positions, distances, directions, attributes, and so on. It can be used in surface feature recognition, map browse, feature query, POI search, and so on.
- $\triangleright$  Following: combining real words and arrows, it can give directions of targets and position your destinations with your phone camera. It can be used in navigation.
- $\triangleright$  Infinite: this mode is used for browsing maps without dragging them. You can choose any one of them or combine them to get much better experiences.

#### **AR Project**

Projection based on positions, directions, POI, and so on are supported. The targets which can be projected include images, text, maps, and videos.

#### **AR Map Gesture**

When overlaying AR images and maps, you can manipulate your maps through gestures.

#### **2. Modes Switching**

You can switch them among the provided modes.

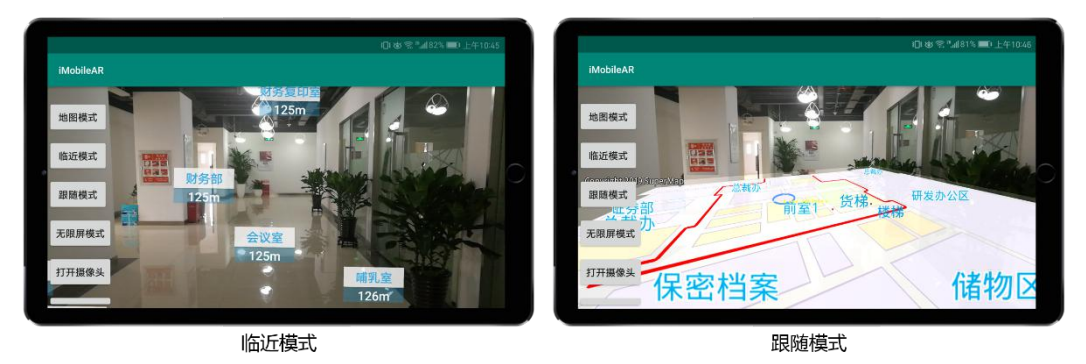

#### **Required codes:**

 $\mathcal D$  Load library file: add jar libraries including com.supermap.ar.jar, com.supermap.data.jar, com.supermap.mapping.jar, and gson-2.2.2.jar and so libraries including libimb2d\_v1000.so in the folder libs.

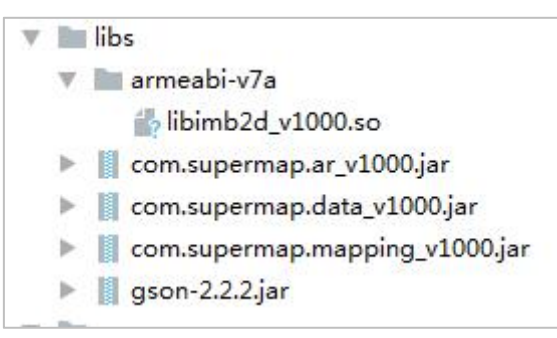

 $\circled{2}$  Grant permissions: apart from the permissions required by iMobile, the following permissions should be granted:

```
<uses-permission android:name="android.permission.CAMERA"/>
<uses-permission android:name="android.permission.WAKE_LOCK"/>
<uses-permission
android:name="android.permission.RECEIVE_BOOT_COMPLETED"/>
<uses-permission android:name="android.permission.VIBRATE"/>
<uses-feature android:name="android.hardware.camera.any"/>
<uses-feature android:name="android.hardware.camera" android:required="true"/>
<uses-feature android:name="android.hardware.camera.autofocus" android:required="true"/>
<uses-feature android:glEsVersion="0x00010100"/>
```

```
\langleuses-permission android:name="android.permission.INTERNET" />
\langleuses-permission android:name="android.permission.ACCESS_NETWORK_STATE" />
<uses-permission android:name="android.permission.ACCESS_WIFI_STATE" />
\langleuses-permission android:name="android.permission.ACCESS FINE LOCATION" />
\langleuses-permission android:name="android.permission.CHANGE_WIFI_STATE" />
<uses-permission_android:name="android.permission.READ_EXTERNAL_STORAGE" />
\langleuses-permission android:name="android.permission.WRITE_EXTERNAL_STORAGE" \langle\langleuses-permission android:name="android.permission.READ_PHONE_STATE" \langle\langleuses-permission android:name="android.permission.CAMERA"/>
\langleuses-permission android:name="android.permission.WAKE_LOCK"/\rangle(uses-permission android:name="android.permission.RECEIVE_BOOT_COMPLETED"/>
\langleuses-permission android:name="android.permission.VIBRATE"/\rangle\langleuses-feature android:name="android.hardware.camera.any"/\rangle\langleuses-feature android:name="android.hardware.camera" android:required="true"/>
<uses-feature android:name="android.hardware.camera.autofocus" android:required="true"/>
{\text{uses-feature android:} \text{glEsVersion=}}''0x00010100''}/x
```

```
3 Add controls: add the control ARControl2. Note: the control ARControl2 only can work in
    a landscape orientation.
```
#### <com.supermap.mapping.AR.ArControl2

```
android:id="@+id/arcontrol_supermap"
android: layout width = "match parent"
android: layout height = "match parent"
android:visibility="visible"/>
```
- **Basic steps**
- $1$  Open a map: call functions in the classes Workspace and MapControl to open a workspace and a map.
- 2 Associate AR: associate ARControl2 with Mapcontrol and use the function setIsArmap() to set the AR map.

m\_Mapcontrol = m\_ArControl2.mapControl;

m Mapcontrol.getMap().setIsArmap(true); // Set a map to a AR map

- $\Im$  Set attributes relative to AR: call functions beginAR(), setARState(), setDatasetName(), setTileName(), and setRecordset() to set AR attributes.
- m ArControl2.beginAR(); //starts the AR map mode

m ArControl2.setARState(true): //sets AR status

- m ArControl2.setDatasetName("T7\_REGION\_INFO"); //Sets the POI dataset of the AR map
- m\_ArControl2.setTileName("FT\_NAME\_CN"); //Sets POI titles in the AR map

m ArControl2.setRecordset(mRecordsetAR); //Sets the record set

4 Switch modes: call the function setARMode() in the class ArControl2 to switch modes.

m ArControl2.setARMode(ARMode.AR\_NORMAL); // Normal mode

m ArControl2.setARMode(ARMode.AR\_NEARING); // AR nearing mode

m ArControl2.setARMode(ARMode.AR\_FOLLOWING);//AR\_following mode

m ArControl2.setARMode(ARMode.AR\_INFINITE); //AR infinite mode

#### **Reference code:**

#### //①Opens a map

Workspace mWorkspace = new Workspace();

WorkspaceConnectionInfo info = new WorkspaceConnectionInfo();

info.setServer(SDCARD + "SampleData/AR/supermapindoor.smwu"); //Sets the file name

info.setType(WorkspaceType.SMWU); //Sets the workspace type

boolean bOpen = mWorkspace.open(info);//Opens a workspace

#### if ( bOpen){

//②Associates AR

```
m ArControl2 = (ArControl2)findViewById(R.id.arcontrol supermap);
```
m\_Mapcontrol = m\_ArControl2.mapControl;

m Mapcontrol.getMap().setWorkspace(mWorkspace);//Sets the workspace which is associated with the map

**String mapName = mWorkspace.getMaps().get(0);**//Gets the name of the specified map

bOpen = m Mapcontrol.getMap().open(mapName); //Opens a map

if (bOpen){

if (!m\_Mapcontrol.getMap().IsArmap()) { //Whether it is an AR map

m Mapcontrol.getMap().setIsArmap(true); //Sets it to an AR map

}

 $1/(3)$ Sets related attributes of AR

m ArControl2.beginAR(); //Starts the AR map

m ArControl2.setARState(true); //Sets AR status

m\_ArControl2.setDatasetName("T7\_REGION\_INFO"); //Sets the POI dataset of AR

map

m\_ArControl2.setTileName("FT\_NAME\_CN"); //Sets the POI titles in the AR map

Datasource dtSource = mWorkspace.getDatasources().get(0);//Gets the specified datasource

if (dtSource  $!=$  null) {

Dataset datasetDLTB = dtSource.getDatasets().get("T7\_REGION\_INFO"); //Gets the specified dataset

if (datasetDLTB  $!=$  null) {

DatasetVector plDatasetVector = (DatasetVector) datasetDLTB; Recordset mRecordsetAR = plDatasetVector.getRecordset(false,

CursorType.STATIC);//Gets the record set

m ArControl2.setRecordset(mRecordsetAR); //Sets the record set

```
}
      }
   }else{
      Toast.makeText(this,"Failed to open the map.",Toast.LENGTH_SHORT).show();
   }
}
else {
   Toast.makeText(this,"Failed to open the
workspace.",Toast.LENGTH_SHORT).show();
}
//④Switches modes
//Normal
public void buttonMap_Click(View view){
   m_ArControl2.setARMode(ARMode.AR_NORMAL);
}
//AR nearing
public void buttonNearing_Click(View view){
   m_ArControl2.setARMode(ARMode.AR_NEARING);
}
//AR following
public void buttonFollow_Click(View view){
   m_ArControl2.setARMode(ARMode.AR_FOLLOWING);
}
//AR infinite
public void buttonnInfinite_Click(View view){
   m_ArControl2.setARMode(ARMode.AR_INFINITE);
}
//Turns on the camera
public void buttonnOpenCamera_Click(View view){
   m_ArControl2.showCamera();
}
//Turns off the camera
public void buttonnCloseCamera_Click(View view){
   m_ArControl2.hideCamera();
}
//Turns on the map
public void buttonnOpenMap_Click(View view){
   m_ArControl2.showMapView(true);
}
//Turns off the map
```

```
4
```
#### public void buttonnCloseMap\_Click(View view){

m\_ArControl2.showMapView(false);

#### **3. AR Map Gesture**

}

AR map gestures allow you to operate your map freely on an AR scene.

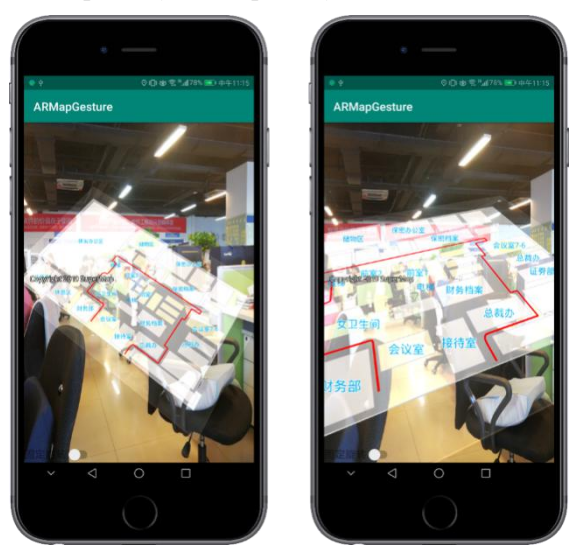

#### **Required codes:**

 $\overline{\mathrm{1}}$  Load library file: adds jar libraries including com.supermap.ar.jar, com.supermap.data.jar, com.supermap.mapping.jar, and gson-2.2.2.jar and the so library libimb2d\_v1000.so in the folder libs.

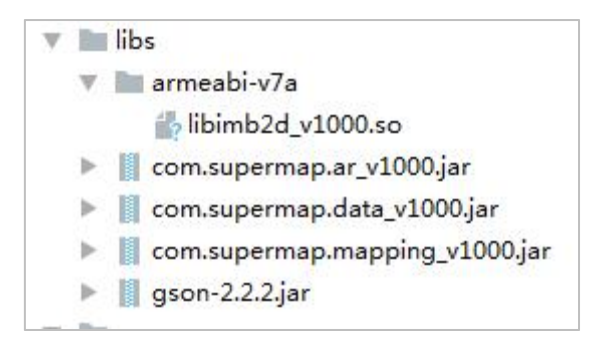

2 Grant permission: apart from the permissions required by iMobile, the following permissions should be granted:

<uses-permission android:name="android.permission.CAMERA"/> <uses-permission android:name="android.permission.WAKE\_LOCK"/> <uses-permission android:name="android.permission.RECEIVE\_BOOT\_COMPLETED"/> <uses-permission android:name="android.permission.VIBRATE"/> <uses-feature android:name="android.hardware.camera.any"/> <uses-feature android:name="android.hardware.camera" android:required="true"/>

```
<uses-feature android:name="android.hardware.camera.autofocus" android:required="true"/>
```
<uses-feature android:glEsVersion="0x00010100"/>

```
\langleuses-permission android:name="android.permission.INTERNET" />
<uses-permission android:name="android.permission.ACCESS NETWORK STATE" />
<uses-permission android:name="android.permission.ACCESS_WIFI_STATE" />
<uses-permission android:name="android.permission.ACCESS_FINE_LOCATION" />
<uses-permission android:name="android.permission.CHANGE_WIFI_STATE" />
<uses-permission android:name="android.permission.READ_EXTERNAL_STORAGE" />
\langleuses-permission android:name="android.permission.WRITE_EXTERNAL_STORAGE" /\langleuses-permission android:name="android.permission.READ_PHONE_STATE" \langle
```

```
<uses-permission android:name="android.permission.CAMERA"/>
<uses-permission android:name="android.permission.WAKE_LOCK"/>
\frac{1}{2} (uses-permission android:name="android.permission.RECEIVE BOOT COMPLETED"/>\langleuses-permission android:name="android.permission.VIBRATE"/\rangle\langleuses-feature android:name="android.hardware.camera.any"/\rangle\langleuses-feature android:name="android.hardware.camera" android:required="true"/>
\frac{1}{\sqrt{2}} and \frac{1}{\sqrt{2}} and \frac{1}{\sqrt{2}} and \frac{1}{\sqrt{2}} and \frac{1}{\sqrt{2}} and \frac{1}{\sqrt{2}} and \frac{1}{\sqrt{2}} and \frac{1}{\sqrt{2}} and \frac{1}{\sqrt{2}} and \frac{1}{\sqrt{2}} and \frac{1}{\sqrt{2}} and \frac{1}{\sqrt{2}} and \frac{1}{\sqrt{2}} and 
(uses-feature android:glEsVersion="0x00010100"/>
```
3 Add controls: MapView and CameraView.

```
<com.supermap.mapping.MapView
    android:id="@+id/MapView" android: layout width = "match parent"
    android: layout height="match parent"
    android:visibility="visible">
</com.supermap.mapping.MapView>
<com.supermap.ar.CameraView
    android:id="@+id/CameraView" android: layout width = "match parent"
    android:layout height="match parent"
    android:visibility="visible">
```
</com.supermap.ar.CameraView>

```
 Basic steps:
```
 $\Phi$  Open a map. Call functions in the class Workspace, MapControl to open a workspace and a map.

- $(2)$  Set map parameters. Call functions including setMapOverlay(), addOverlayMap(), enableRotateTouch(), enableSlantTouch(), and SetSlantAngle() to set map parameters.
- $\Im$  Set the gesture listener. Calls the function setGestureDetector() to add the gesture listener.
- 4 Gestures. Add map operations including zooming, pitching, rotating, and so on.

#### **Reference code:**

```
//①Opens a map
m Workspace = new Workspace();
WorkspaceConnectionInfo info = new WorkspaceConnectionInfo();
info.setServer(SDCARD +"/SampleData/AR/supermapindoor.smwu"); //Sets the
 filename
info.setType(WorkspaceType.SMWU); //Set the workspace type
boolean bOpen = m_Workspace.open(info);
if (bOpen) {
 m_MapView = (MapView) findViewById(R.id.MapView);
 m MapControl = m MapView.getMapControl(); \frac{1}{G} //Gets the map control
 m MapControl.getMap().setWorkspace(m Workspace); //Gets the workspace which is
associated with the current map
 String mapName = m Workspace.getMaps().get(0); //Gets the map name
 bOpen = m MapControl.getMap().open(mapName); //Opens the specified map
 if (bOpen){
 //②Sets the map paramters
   m_MapControl.getMap().setAlphaOverlay(true);
   m MapControl.setMapOverlay(true); //Sets the layers available to the map
   m MapControl.getMap().setCenter(new Point2D(116.512230,39.991812)); //Sets
     the center of the map
   m MapView.addOverlayMap(m MapControl); //Adds the overlaid map
   m MapControl.enableRotateTouch(true); //Allows to rotate a map
   m MapControl.enableSlantTouch(true); //Allows to pitch a map
   m MapControl.getMap().setIsArmap(true); //Sets the AR map mode
   m MapControl.getMap().setARMapAlpha(0.5f); //AR map transparency
   m_MapControl.getMap().setARScrollEnable(true);
   m MapControl.getMap().SetSlantAngle(30); //Sets the initial angle
   //③Sets the gesture listener
   m_MapControl.setGestureDetector(new
GestureDetector(m_MapControl.getContext(), new
GestureDetector.OnGestureListener() {
     @Override
     public boolean onDown(MotionEvent e) {
       return false;
     }
     @Override
     public void onShowPress(MotionEvent e) {
     }
```
@Override

public boolean onSingleTapUp(MotionEvent e) {

return false;

}

@Override

```
public boolean onScroll(MotionEvent e1, MotionEvent e2, float distanceX, float
distanceY) {
```
//④Gesture operations

Rectangle2D viewBounds = m\_MapControl.getMap().getViewBounds();//Gets the visible range of the current map

```
m_MapControl.getMap().setLockedViewBounds(viewBounds); //Sets the locked
visible range of the map
```

```
m MapControl.getMap().setViewBoundsLocked(false); //Sets the unlocked
visible range of the map
```

```
if (e2.getPointerCount() > 1}{
```
return true;

}

```
m_endDrawTime = System.currentTimeMillis();
```

```
if(m_endDrawTime - m_startDrawTime > 20)
```
 $\{$   $\{$   $\}$ 

```
if (Math.abs(distanceX) > Math.abs(distanceY)) {
```

```
m_rotateValueOfARMap += distanceX/3 ;
```
} else {

```
m_elevateValueOfARMap += distanceY * 5;
```

```
m_MapControl.getMap().setARRotateCenter(m_MapControl.getMap().get
```
Center());

```
m_MapControl.getMap().setARScrollValue((float)
```
m\_elevateValueOfARMap);

}

```
m_MapControl.getMap().setAngle(m_MapControl.getMap().getAngle() +
distanceX/3);
```
}

}

```
m_startDrawTime = m_endDrawTime;
 m_MapControl.getMap().refresh();
 return true;
}
@Override
public void onLongPress(MotionEvent e) {
```
@Override public boolean onFling(MotionEvent e1, MotionEvent e2, float velocityX, float velocityY) { return false; } })); }else{ Toast.makeText(this,"Failed to open the map.",Toast.LENGTH\_SHORT).show(); } } else { Toast.makeText(this,"Failed to open the workspace.",Toast.LENGTH\_SHORT).show();

#### **4. AR Project**

}

Project POI or a map into an AR scene.

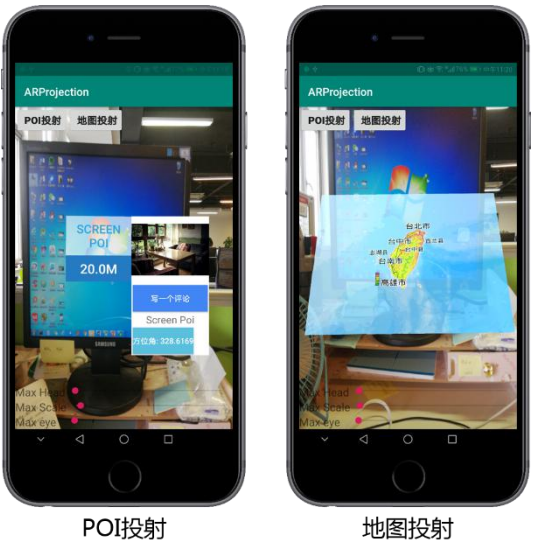

#### **Required codes:**

 $\overline{1}$  Load library file: adds jar libraries including com.supermap.ar.jar, com.supermap.data.jar, com.supermap.mapping.jar, and gson-2.2.2.jar and the so library libimb2d\_v1000.so in the folder libs.

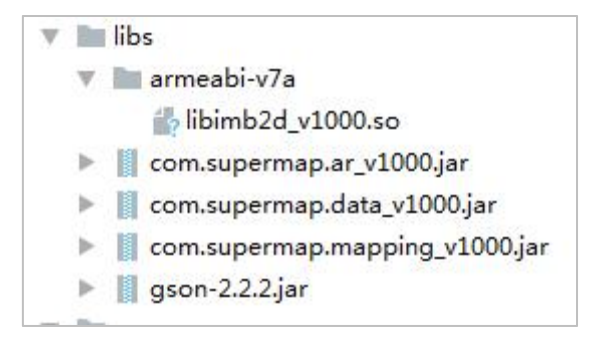

 $\odot$  Grant permission: apart from the permissions required by iMobile, the following permissions should be granted:

<uses-permission android:name="android.permission.CAMERA"/> <uses-permission android:name="android.permission.WAKE\_LOCK"/> <uses-permission android:name="android.permission.RECEIVE\_BOOT\_COMPLETED"/> <uses-permission android:name="android.permission.VIBRATE"/> <uses-feature android:name="android.hardware.camera.any"/> <uses-feature android:name="android.hardware.camera" android:required="true"/> <uses-feature android:name="android.hardware.camera.autofocus" android:required="true"/>

<uses-feature android:glEsVersion="0x00010100"/>

```
\langleuses-permission android:name="android.permission.INTERNET" />
\langleuses-permission android:name="android.permission.ACCESS_NETWORK_STATE" />
<uses-permission android:name="android.permission.ACCESS_WIFI_STATE" />
<uses-permission android:name="android.permission.ACCESS_FINE_LOCATION" />
\langleuses-permission android:name="android.permission.CHANGE_WIFI_STATE" />
\langleuses-permission android:name="android.permission.READ_EXTERNAL_STORAGE" />
\langleuses-permission android:name="android.permission.WRITE_EXTERNAL_STORAGE" \langle\langleuses-permission android:name="android.permission.READ_PHONE_STATE" /\rangle
```

```
<uses-permission android:name="android.permission.CAMERA"/>
\langleuses-permission android:name="android.permission.WAKE_LOCK"/\rangle\langleuses-permission android:name="android.permission.RECEIVE_BOOT_COMPLETED"/\rangle\langleuses-permission android:name="android.permission.VIBRATE"/\rangle\langleuses-feature android:name="android.hardware.camera.any"/>
\langleuses-feature android:name="android.hardware.camera" android:required="true"/\rangle\langleuses-feature android:name="android.hardware.camera.autofocus" android:required="true"/\rangle(uses-feature android:glEsVersion="0x00010100"/>
```
 $\Theta$  Add controls: MapView and ArView. Add CameraView dynamically.

```
<com.supermap.mapping.MapView
    android:id="@+id/MapView" android: layout width = "match parent"
    android: layout height = "match parent"
    android:visibility="visible">
</com.supermap.mapping.MapView>
<com.supermap.ar.ArView
    android:id="@+id/arView" android: layout width = "match parent"
    android: layout height = "match parent"
```
</com.supermap.ar.ArView>

**Basic steps:**

- $\mathbb Q$  Parameter Settings
- (1). Set the drawing mode. Call the function

ARRendererInfoUtil.saveARRendererMode() and set the drawing mode to

MODE\_PROJECTION

ARRendererInfoUtil.saveARRendererMode(**this**,ARRendererInfoUtil.**MODE\_PROJECT ION**);

- (2). Add the camera layout. Add CameraView to the layout.
- (3). Initialize and register the sensor. Callthe function registerListener() to register the magnetic field sensor and the acceleration sensor.
- (4). Initialize ARView. Add the functions setOnClickArObjectListener() and setArViewAdapter().
- (5). Create augmented reality world and associate ARView. Call the function setWorld() of the class ArView.
- (6). Initialize the map and associate ARView. Call functions of the classes Workspace and MapControl to open the workspace and the map. Call the functions setMapView() and setMapcontrol() of the class ArView to associate ARView with the map.
- (7). Initialize the progress bar. This parameter is optional. Control the height of the observation point, the size and the maximum visible range of the projected target.

m ArView.setHead((float)progress); //Sets the height of the observation point m ArView.setDistanceFactor((float)progress/10); //Sets the size of the projected point (POI/map)

- m ArView.setMaxDistanceToRender(progress); //Sets the maximum visible range
	- (8). Set smoothing value. How much the smoothing value is depends on the

device. The smaller the value is, the slower the AR scene moves.

#### LowPassFilter. ALPHA = 0.038f;

- (9). Add the map refreshing Timer. The parameter is used for delaying map refreshing thereby saving resources when projecting a map.
- $\odot$  POI Projection. Create a new xml layout for POI display. You can customize content.
- (1). Create a GeoObject.
- (2). Set the latitude and longitude of GeoObject.
- (3). Set the name of GeoObject.
- (4). Set how to display GeoObject. After that, call the function

storeArObjectViewAndUri () of the class ArView to save the setting to the

layout.

m\_ArView.storeArObjectViewAndUri(poiView,tempArObject);

(5). Add to an AR scene. Call the method addArObject() of the class World.

#### m\_World.addArObject(tempArObject);

3 Map Projection

- (1). Add a map and set it visible.
- (2). Set the latitude and longitude of GeoObject.
- (3). Set the displaying style. After that, call the function

storeArObjectViewAndUri() of the class ArView to save the setting to the

layout.

m\_ArView.storeArObjectViewAndUri(view,tempArObject);

(4). Add to an AR scene. Call the method addArObject() of the class World.

#### m\_World.addArObject(tempArObject);

**Reference codes:**

//①Sets the drawing mode which must be put before setContentView

ARRendererInfoUtil.saveARRendererMode(this,ARRendererInfoUtil.MODE\_PROJECTI ON);

#### setContentView(R.layout.activity\_main);

//②Adds the camera layout

#### AddCarmeraView();

//③Initializes and registers the sensor

#### InitAndRegisterSensor();

//④Initializes ARView

#### InitARView();

//⑤Creates the augmented reality world and associates ARView

#### InitARWord();

//⑥Initializes the map and associates ARView

#### InitMap();

//⑦Initializes the progress bar (optional)

#### initSeekbar();

//⑧Sets the smoothing value

#### initLowPassFilter();

//⑨When projecting a map, delay the map refreshing to save resources.

#### new Handler().postDelayed(new Runnable(){

public void run(){

setTimer();

### }

}, 3000);

#### //②Add the camera to a layout

```
public void AddCarmeraView(){
 RelativeLayout mRelativeLayout = findViewById(R.id.relativeAR);
 FrameLayout.LayoutParams cameraViewParams = new
  FrameLayout.LayoutParams(ViewGroup.LayoutParams.MATCH_PARENT, ViewGroup.LayoutParams.MATCH_PARENT);
 CameraView mArCameraView = new CameraView(this);
 mRelativeLayout.addView(mArCameraView, 0,cameraViewParams);
}
```
#### //③Initialize and register the sensor

```
public void InitAndRegisterSensor(){
 m_SensorManager = (SensorManager)
getSystemService(Context.SENSOR_SERVICE);
 m_SensorEventListener = new SensorEventListener() {
   @Override
   public void onSensorChanged(SensorEvent event) {
   }
```
@Override

}

public void onAccuracyChanged(Sensor sensor, int accuracy) {

};

m SensorManager.registerListener(m SensorEventListener, m\_magneticSensor, SensorManager.SENSOR\_DELAY\_NORMAL);

m\_SensorManager.registerListener(m\_SensorEventListener,

m\_accelerometerSensor, SensorManager.SENSOR\_DELAY\_NORMAL);

m\_magneticSensor =

m SensorManager.getDefaultSensor(Sensor.TYPE\_MAGNETIC\_FIELD); //Magnetic field sensor

m\_accelerometerSensor =

m SensorManager.getDefaultSensor(Sensor.TYPE\_ACCELEROMETER);//Acceleration sensor

}

//④Initializes ARView

public void InitARView(){

```
m_listARObjects = Collections.synchronizedList(new ArrayList<ArObject>());
```

```
m_ArView = findViewById(R.id.arView);
```

```
m_ArView.setOnClickArObjectListener(new OnClickArObjectListener() {
```
@Override

public void onClickArObject(ArrayList<ArObject> arrayList) {//Controls whether to display the pop-up dialog box

```
if (arrayList.size() == 0) {
      return;
    }
    ArObject arObject = arrayList.get(0);if (m_listARObjects.contains(arObject)) {
      m_listARObjects.remove(arObject);
   } else {
      m_listARObjects.add(arObject);
    }
  }
});
m ArView.setDistanceFactor(0.8f); //Sets the default size of POI
m ArView.setArViewAdapter(new ArViewAdapter(this) {//Sets an adapter to make it
          available that drawing a view on the top of the AR view
  @Override
  public View getView(ArObject arObject, View view, ViewGroup viewGroup){
```

```
if (!m_listARObjects.contains(arObject)) {
       return null;
      }
     LayoutInflater inflater = (LayoutInflater)
MainActivity.this.getSystemService(Context.LAYOUT_INFLATER_SERVICE);
     if (view == null) {
       view = inflater.inflate(R.layout.ar object view, null);
      }
     arObject.setIsShow(true);
     TextView textView = (TextView) view.findViewById(R.id.titleTextView);
     textView.setText(arObject.getName());
     Button button = (Button) view.findViewById(R.id.button);
     button.setOnClickListener(new View.OnClickListener() {
       @Override
       public void onClick(View v) {
        }
     });
     button.setText("Azimuth: " + arObject.getAngle().z);
     button.setTag(arObject.getName());
     setPosition(arObject.getScreenPositionTopRight());
     return view;
    }
 });
}
 //⑤Creates the augmented reality world and associates ARView
public void InitARWord(){
   m World = new World(this);
   m World.setGeoPosition(23.626947.120.811991); //Sets the current position
   m ArView.setWorld(m World); //Associates the AR scene
}
   //⑥Initializes the map and associates ARView
public void InitMap(){
 Workspace workspace = new Workspace();
 WorkspaceConnectionInfo info = new WorkspaceConnectionInfo();
 info.setServer(sdcard+"/SampleData/Taiwan/Taiwan.smwu");
 info.setType(WorkspaceType.SMWU);
```

```
15
```

```
if (workspace.open(info)) {
   m_MapView = findViewById(R.id.mapView);
   m_MapControl = m_MapView.getMapControl();
   m_MapControl.getMap().setWorkspace(workspace);
   String mapName = workspace.getMaps().get(2);
   if (m_MapControl.getMap().open(mapName)) {
      m_MapControl.getMap().setAlphaOverlay(true);
      m_MapControl.setMapOverlay(true);
      m_ArView.setMapView(m_MapView);
      m_ArView.setMapcontrol(m_MapControl);
      m MapControl.getMap().setIsArmap(true);//Sets to an AR map
      m MapControl.getMap().setARMapType(5); //Sets the type of ARMap to POI view
mode
      m_ArView.getMapChangedMatrix(m_transformMatirx,m_projectionMatrix);
      m_MapControl.getMap().setTransformMatrix(m_transformMatirx);
      m_MapControl.getMap().setProjectMatrix(m_projectionMatrix);
      m_MapControl.getMap().refresh();
     }
     else{
       Toast.makeText(this,"Failed to open the
map.",Toast.LENGTH_SHORT).show();
       return;
     }
   }
   else{
     Toast.makeText(this,"Failed to open the
workspace.",Toast.LENGTH_SHORT).show();
     return;
   }
}
   //⑦Initializes the progress bar
public void initSeekbar() {
 m_ArView.setMaxDistanceToRender(8);
   //Sets the height of the observation point
 m SeekHeadFactor = (SeekBar) findViewById(R.id.seekHead);
 m_SeekHeadFactor.setMax(100);
 m_SeekHeadFactor.setOnSeekBarChangeListener(new
```

```
SeekBar.OnSeekBarChangeListener() {
```
@Override

```
public void onProgressChanged(SeekBar seekBar, int progress, boolean
fromUser) {
     if(seekBar == m_SeekHeadFactor) {
       m ArView.setHead((float)progress); //Sets the height of the observation point
     }
   }
   @Override
   public void onStartTrackingTouch(SeekBar seekBar) {
   }
   @Override
   public void onStopTrackingTouch(SeekBar seekBar) {
   }
 });
   //Sets the size of the projected target
 m_SeekDistanceFactor = (SeekBar) findViewById(R.id.seekFactorRender);
 m_SeekDistanceFactor.setMax(100);
 m_SeekDistanceFactor.setProgress(20);
 m_SeekDistanceFactor.setOnSeekBarChangeListener(new
SeekBar.OnSeekBarChangeListener() {
   @Override
   public void onProgressChanged(SeekBar seekBar, int progress, boolean
fromUser) {
      if(seekBar == m_SeekDistanceFactor) {
        m ArView.setDistanceFactor((float)progress/10); //Sets the visible size of the
projected target
      }
    }
    @Override
    public void onStartTrackingTouch(SeekBar seekBar) {
    }
    @Override
    public void onStopTrackingTouch(SeekBar seekBar) {
    }
 });
   //Sets the maximum visible range
 m_SeekMaxRender = (SeekBar) findViewById(R.id.seekMaxRender);
 m_SeekMaxRender.setMax(100);
```

```
m_SeekMaxRender.setOnSeekBarChangeListener(new
SeekBar.OnSeekBarChangeListener() {
   @Override
   public void onProgressChanged(SeekBar seekBar, int progress, boolean
fromUser) {
     if(seekBar == m_SeekMaxRender) {
       m ArView.setMaxDistanceToRender(progress); //Sets the maximum visible
range
      }
    }
   @Override
   public void onStartTrackingTouch(SeekBar seekBar) {
    }
   @Override
   public void onStopTrackingTouch(SeekBar seekBar) {
    }
 });
}
   //⑧Sets the smoothing value
public void initLowPassFilter(){
   LowPassFilter.ALPHA = 0.038f//How much the smoothing value is depends on the device.
}
   //POI projection
public void btnPOIProjection_onClick(View view){
 Point3D intersectionPoint = m_ArView.getIntersectionPoint(getResources().getDisplayMetrics().widthPixels/2,get
Resources().getDisplayMetrics().heightPixels/2);
 if(intersectionPoint != null){
   //①Creates a GeoObject(POI) and give it an id
   GeoObject tempArObject = new GeoObject(System.currentTimeMillis());
   //②Sets the latitude and longitude of the GeoObject(POI)
   tempArObject.setGeoPosition(m_World.getLatitude()+intersectionPoint.y/10781
7.51838439942D,m_World.getLongitude()+intersectionPoint.x/107817.51838439942
D,m_World.getAltitude()+intersectionPoint.z/107817.51838439942D);
   //③Sets the name of the GeoObject(POI)
   tempArObject.setName("Screen Poi");
   DecimalFormat df = new DecimalFormat("0.00");
```

```
tempArObject.setDistanceFromUser(Double.parseDouble(df.format(20)));//Adds
the distance information
   //④Sets the display style of the GeoObject(POI)
   View poiView = getLayoutInflater().inflate(R.layout.static ar object view, null);
    Button btnPOIName = (Button)poiView.findViewById(R.id.btn_poi_name);
    btnPOIName.setText(tempArObject.getName());
    Button btnPOIDistance = (Button)poiView.findViewById(R.id.btn_poi_distance);
    btnPOIDistance.setText(""+tempArObject.getDistanceFromUser()+"m");
    m ArView.storeArObjectViewAndUri(poiView,tempArObject); //Saves UI according
to the layout
   //⑤Adds to an AR scene
   m_World.addArObject(tempArObject);
  }
}
   //Map projection
public void btnMapProjection_onClick(View view){
  List<ArObjectList> arObjectList = m_World.getArObjectLists();
  ArObjectList localARObjectList = arObjectList.get(0);
 for(int i = 0;i<localARObjectList.size();i + +){
    if(localARObjectList.get(i).getId() == ArView.PROJECTION_MAP_ID){
       m_World.remove(localARObjectList.get(i));
    }
  }
   //①Adds a layer
  int layersNum = m_MapControl.getMap().getLayers().getCount()
  for(int i = 0;i < layers Num;i + +){
     m_MapControl.getMap().getLayers().get(i).setVisible(true);
  }
  Point3D point = m_ArView.getIntersectionPoint(getResources().getDisplayMetrics().widthPixels/2,get
Resources().getDisplayMetrics().heightPixels/2);
   if(point != null)//②Sets the latitude and longitude of the GeoObject(POI)
    GeoObject tempArObject = new GeoObject(ArView.PROJECTION_MAP_ID);
   tempArObject.setGeoPosition(m_World.getLatitude()+point.y,m_World.getLongi
tude()+point.x,m_World.getAltitude()+point.z);
   //③Sets the display style
   tempArObject.setName("");
```

```
DecimalFormat df = new DecimalFormat("0.00");
   tempArObject.setDistanceFromUser(Double.parseDouble(df.format(20)));//
   Adds the distance information
   m ArView.storeArObjectViewAndUri(view,tempArObject);//Adds to the AR scene
   m_World.addArObject(tempArObject);
  }
}
private void setTimer(){
   Message message = m_handler.obtainMessage(TIMER);
   m_handler.sendMessageDelayed(message, 1000);
}
private Handler m_handler = new Handler()\{@Override
 public void handleMessage(Message msg) {
   super.handleMessage(msg);
   switch (msg.what){
     case TIMER:
       m_ArView.getMapChangedMatrix(m_transformMatirx,m_projectionMatrix);
       m_MapControl.getMap().setTransformMatrix(m_transformMatirx);
       m_MapControl.getMap().setProjectMatrix(m_projectionMatrix);
       m_MapControl.getMap().refresh();
        Message message = m_handler.obtainMessage(TIMER);
        m_handler.sendMessageDelayed(message, 200);
      break;
      default:
      break;
     }
    }
};
@Override
protected void onResume() {
   super.onResume();
   m_SensorManager.registerListener(m_SensorEventListener, m_magneticSensor,
SensorManager.SENSOR_DELAY_NORMAL);
   m_SensorManager.registerListener(m_SensorEventListener,
```

```
m_accelerometerSensor, SensorManager.SENSOR_DELAY_NORMAL);
```
}

@Override protected void onPause() { super.onPause(); m\_SensorManager.unregisterListener(m\_SensorEventListener); }